# <span id="page-0-0"></span>**Como consultar o Log de Desbloqueio?**

## Produto: Pedido de Venda

### **1-** Acessar o **Portal Admin.**

**2-** Clique na aba **Consultas,** depois clique em **Consultar Log de Desbloqueio do Sistema.**

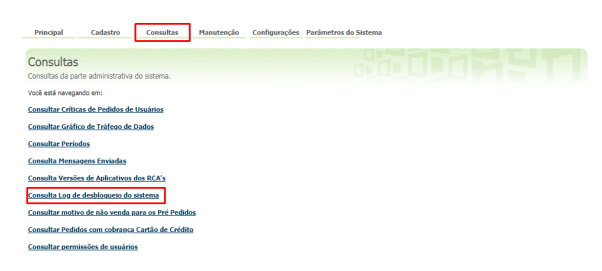

**3-** Preencha os filtro de acordo com a necessidade e clicar em **Pesquisar.**

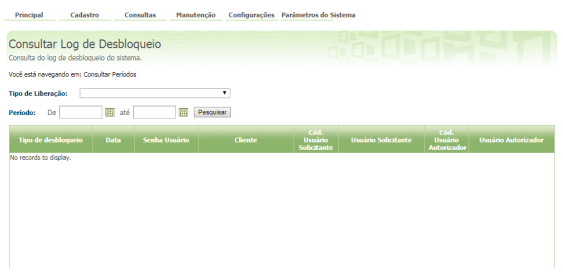

Feito isso, o sistema trará as informações do tipo de desbloqueio, data e quem autorizou.

#### Observação:

A partir da versão 17 foi feita alteração no fluxo de Desbloqueio. Portanto o comportamento é diferente nas versões anteriores.

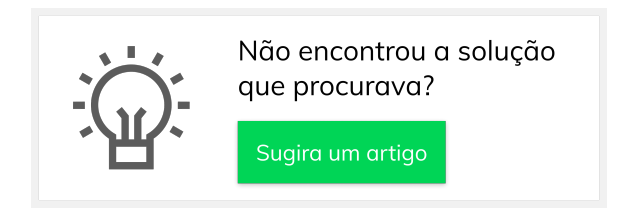

## Artigos Relacionados

- [Como consultar o Log de](#page-0-0)  [Desbloqueio?](#page-0-0)
- [Como otimizar o processo de](https://basedeconhecimento.maximatech.com.br/pages/viewpage.action?pageId=4653950)  [bloqueio/desbloqueio e](https://basedeconhecimento.maximatech.com.br/pages/viewpage.action?pageId=4653950)  [alteração de limite de crédito](https://basedeconhecimento.maximatech.com.br/pages/viewpage.action?pageId=4653950)  [de clientes?](https://basedeconhecimento.maximatech.com.br/pages/viewpage.action?pageId=4653950)
- [Como emitir o Relatório de](https://basedeconhecimento.maximatech.com.br/pages/viewpage.action?pageId=4653639)  [Log de comunicação?](https://basedeconhecimento.maximatech.com.br/pages/viewpage.action?pageId=4653639)